### 倚天 **M-Stock** 簡易安裝設定使用說明書

#### 倚天 **M-Stock** 產品特色

- 1. 倚天 M-Stock 提供股市即時看盤及盤後分析之軟體。
- 2. 倚天 M-Stock 可支援 GPRS/WiFi/ActiveSync..等多種方式連線。
- 3. 倚天 M-Stock 和下列多家券商合作,可直接由 M-Stock 進行下單 目前合作券商為:日盛/元京/台証/兆豐/永豐金/復華/群益**..**等,您可以至倚天 M-Stock 網站選擇所配合之券商下單程式進行下載及安裝。 (註:配合之券商若有異動請依 M-Stock 之網站公告或機房公告為主)

#### 倚天 **M-Stock** 試用需知及說明

1. 倚天 PDA 手機均可安裝倚天 M-Stock(請插入倚天 PDA 手機附贈之記憶卡,並於選單書 面選擇安裝 M-Stock)。我們隨貨提供一組試用版帳號密碼(請見本段說明下方欄位), 此試 用版帳號密碼的有效期限為七天(由首次登入 M-Stock 之日起算),若您使用後欲持續申 租使用,請查看第 4 頁申租說明。

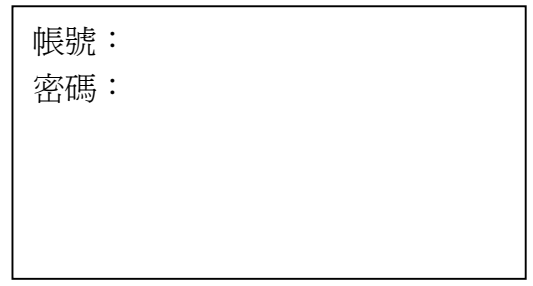

- 2. 試用說明:本產品可透過下列方式連線
	- i. **GPRS 連線**:請確認您的電話 SIM 卡已開通 GPRS 服務,提醒您:您的電 信帳戶可能因傳輸資料而另外產生 GPRS 費用,請參考您的電信業者所公 告之相關 GPRS 費率。
	- ii. 雷腦上網連線:請透過 USB 傳輸線與電腦同步連線(該電腦須已連線至 Internet),或透過 PDA 手機之 WiFi 功能來連結無線網路基地台(該基地台 須已連線至 Internet 並允許 PDA 手機連結);若所連線的網路服務需要付費 (例如:WIFLY),請洽詢該服務業者所公告之登入方式與相關費率。 (手機端網路連線設定,請參考倚天 PDA 手機使用手冊)
- 3. 若您要透過自費的 **GPRS** 服務來進行 **M-Stock** 連線與資料傳輸,首次開啟 **M-Stock** 時, 必須先行變更為您使用的電信業者之 GPRS 設定值,才能正常連線。 請參考第 2 頁~第 3 頁之設定方式。

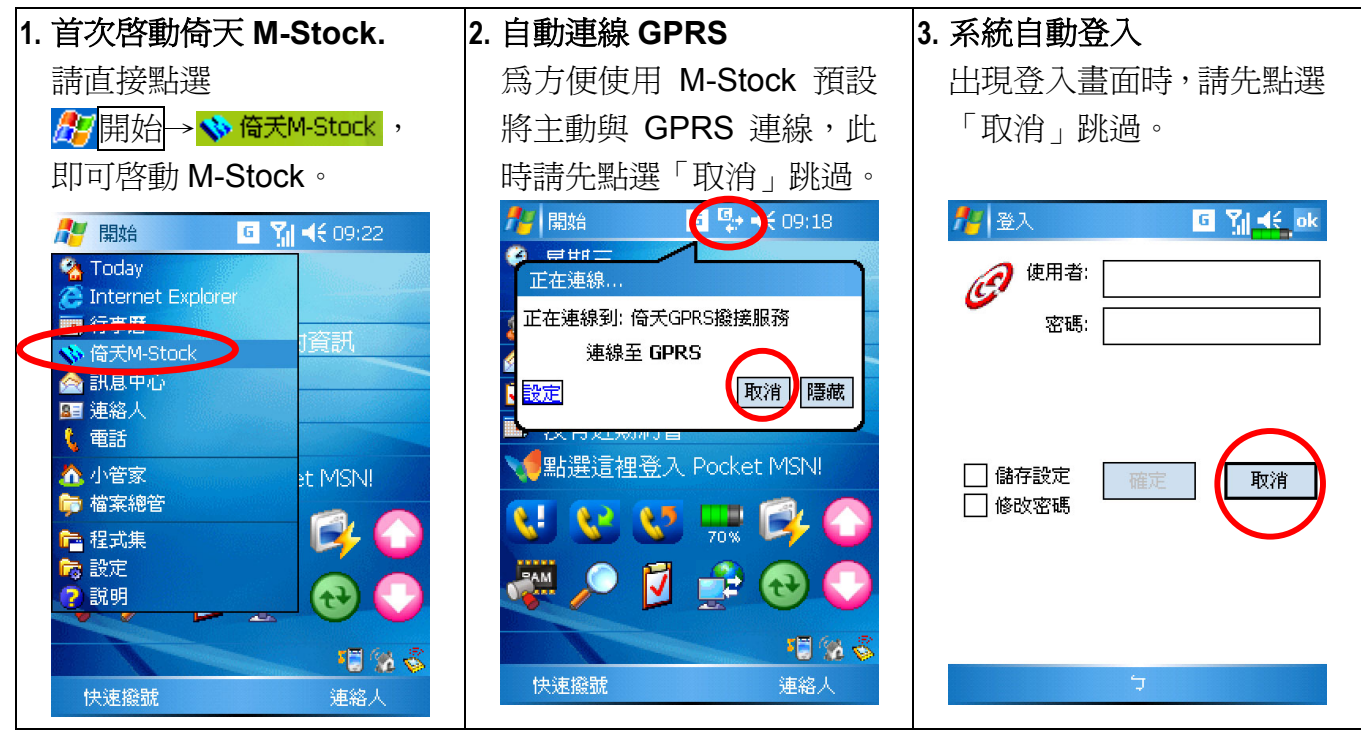

提醒:若 PDA 上方有出現 G 符號,表示 GPRS 已申請並可連線;若未出現時,請洽您的電信業者申請。

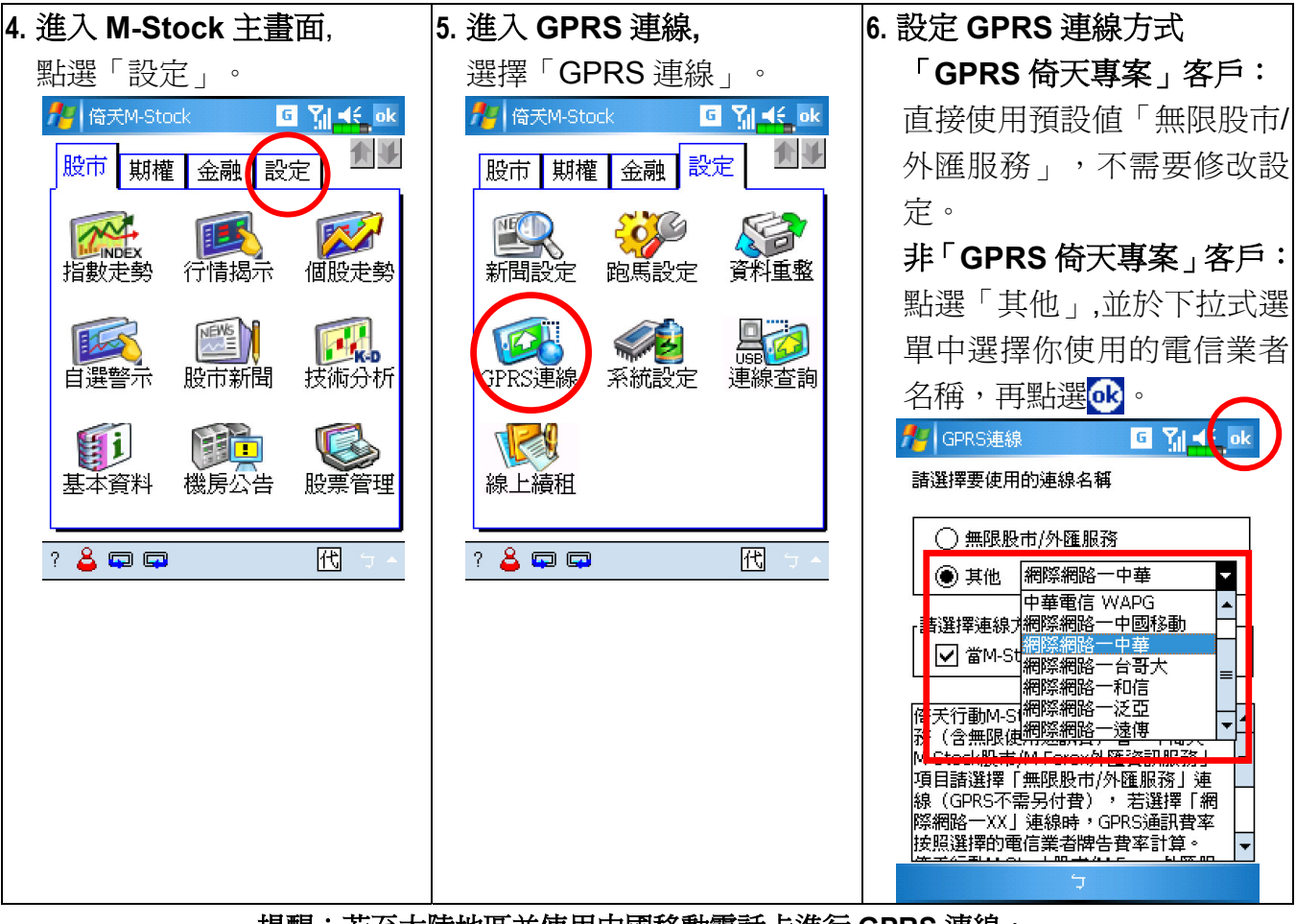

提醒:若至大陸地區並使用中國移動電話卡進行 **GPRS** 連線, 請在 **GPRS** 連線方式選擇「網際網路-中國移動」即可正常連線使用。

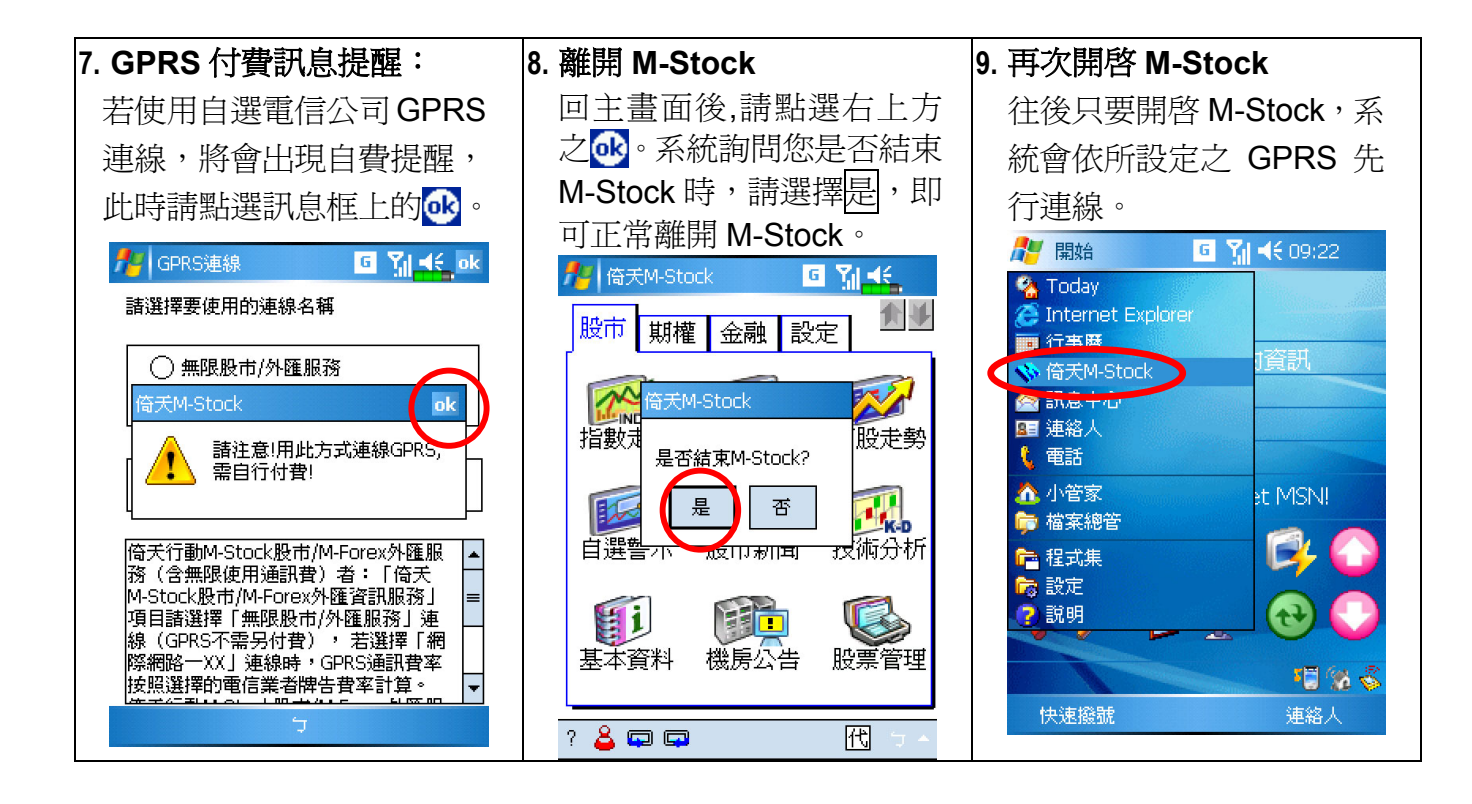

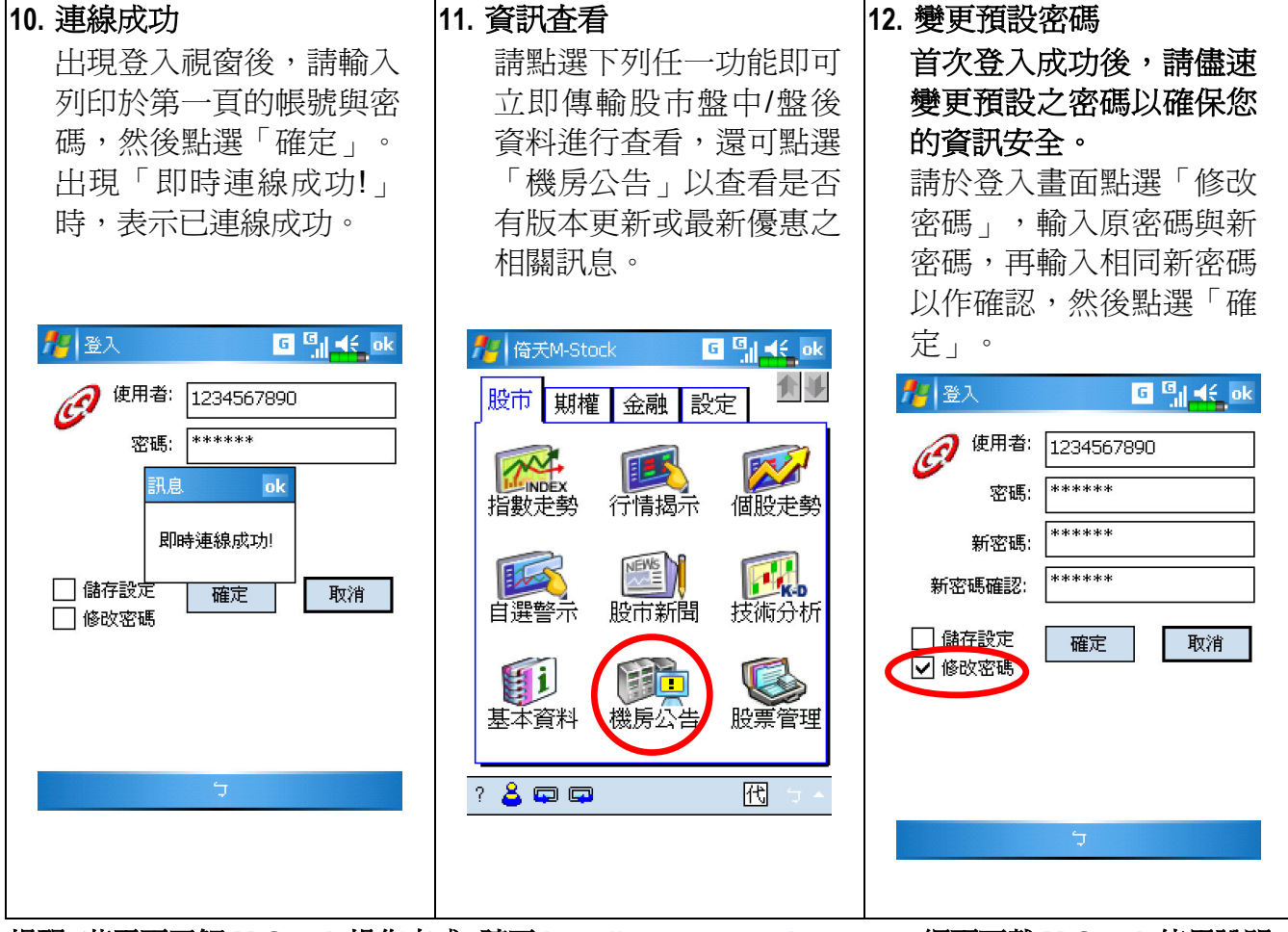

提醒:若需更了解 **M-Stock** 操作方式,請至 **[http://www.m-stock.com.tw](http://www.m-stock.com.tw/)** 網頁下載 **M-Stock** 使用說明。

# 倚天 **M-Stock** 申租及費用說明

#### 倚天 **M-Stock** 申租費率

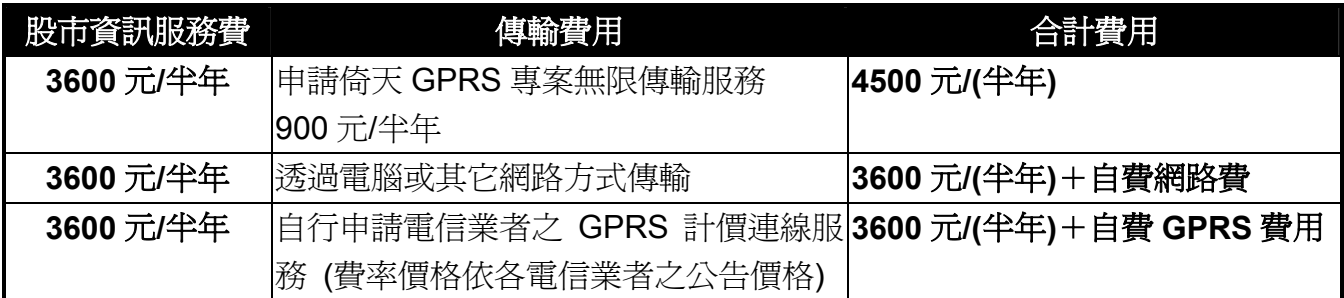

倚天 **M-Stock** 申租方式:請至下列倚天各地展示中心或來電 **449-5168** 洽詢

## 倚天各地服務展示中心

#### ◎倚天資訊客服中心全省統一服務電話:**(02)2657-8008**,**449-5168(**不需加區域號碼**)**  傳真電話:**(02)7721-8000**

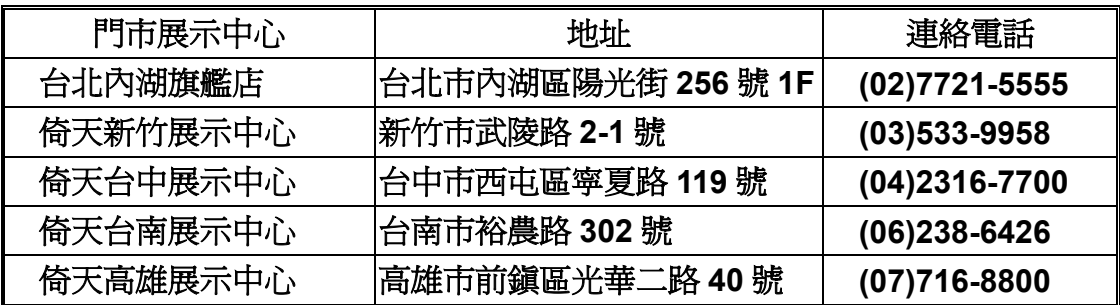

#### ◎ 產品售後服務管道

- **1**、全省客戶服務專線:**449-5168(**不需加區域號碼**)**
- **2**、客戶傳真專線:**(02)7721-8000**
- **3**、倚天 **M-Stock** 網站:**http://www.m-stock.com.tw**
- **4**、倚天網站:**htt://www.eten.com.tw**